## Oricând aici pentru a vă ajuta

www.philips.com/welcome Înregistraţi-vă produsul şi obţineţi asistenţă la

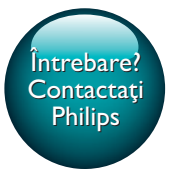

BDP3481

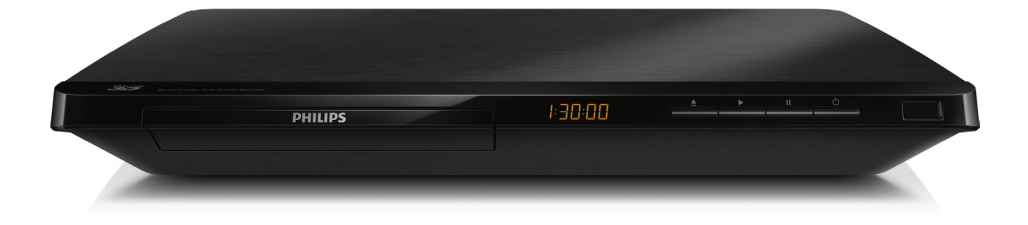

# Manual de utilizare

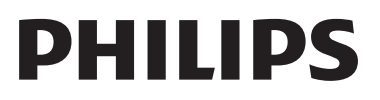

<span id="page-1-0"></span>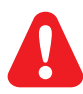

Înainte de a conecta acest player Blu-ray disc/DVD, citiţi şi înţelegeţi toate instrucţiunile însoţitoare.

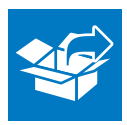

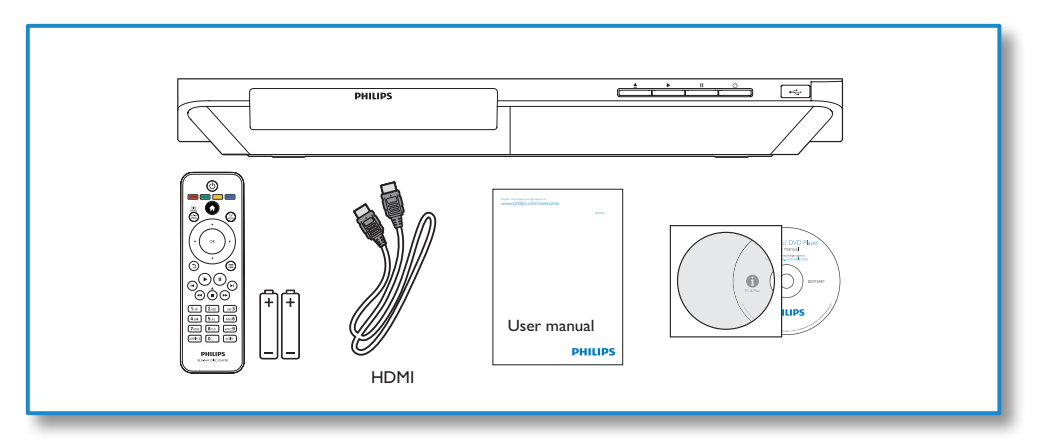

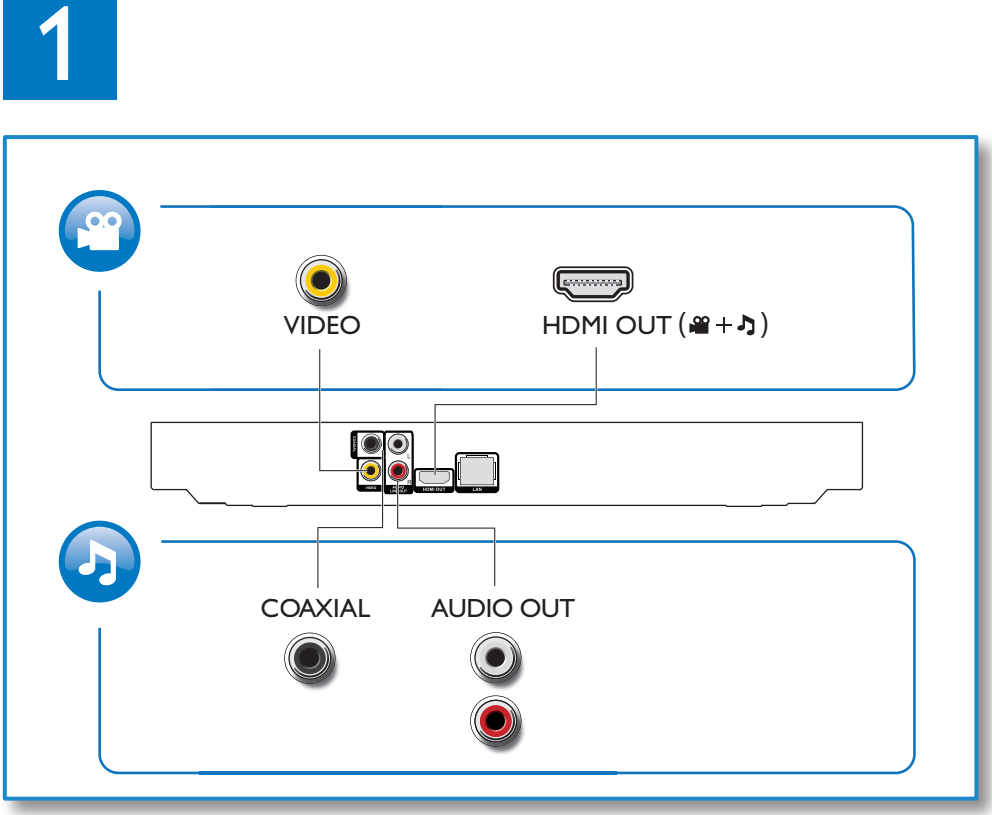

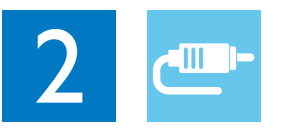

1 HDMI  $0000C$ 

**@HDMI** OVIDEO OCOAXIAL OAUDIO LINE OUT

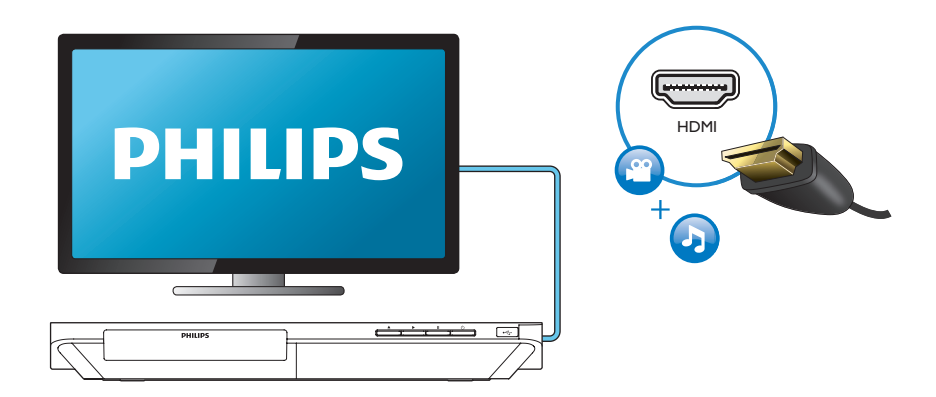

## 2 VIDEO+AUDIO LINE OUT  $0000$

OHDMI OVIDEO OCOAXIAL OAUDIO LINE OUT

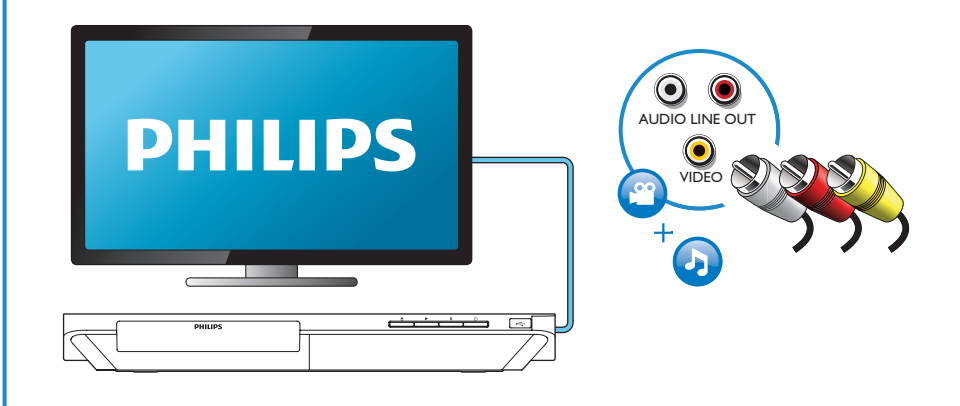

## 3 COAXIAL

OHDMI OVIDEO OCOAXIAL OAUDIO LINE OUT

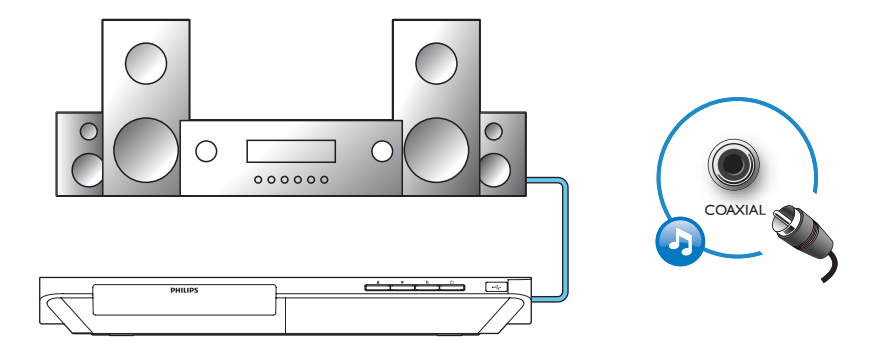

4 AUDIO LINE OUT

OHDMI OVIDEO OCOAXIAL **@AUDIO LINE OUT** 

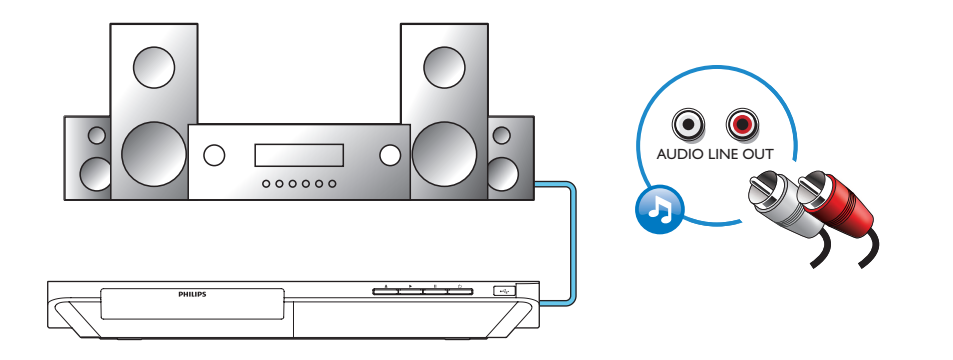

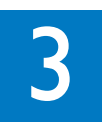

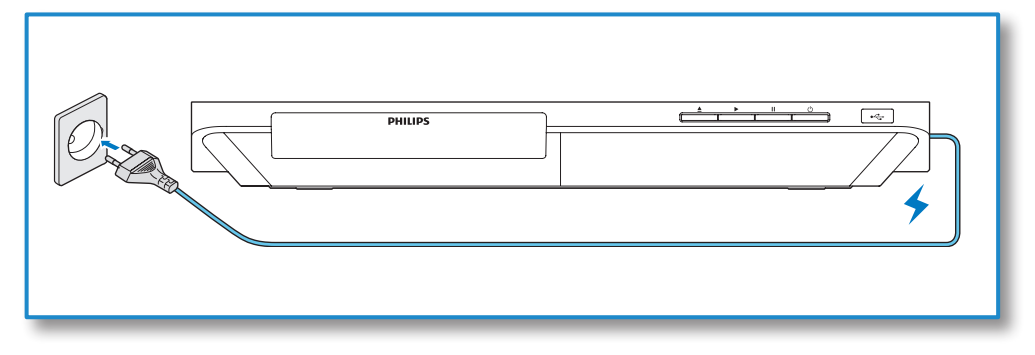

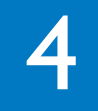

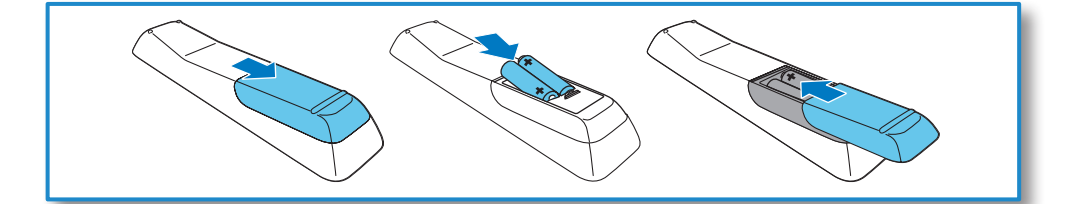

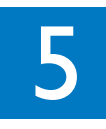

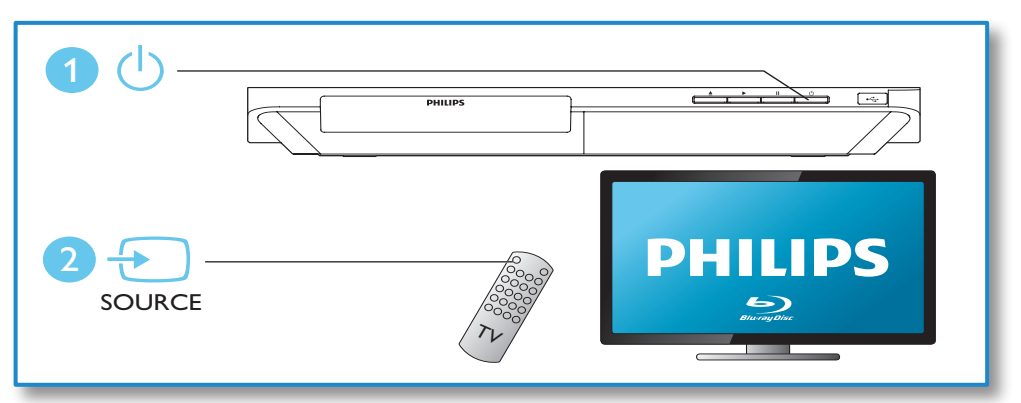

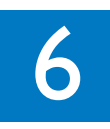

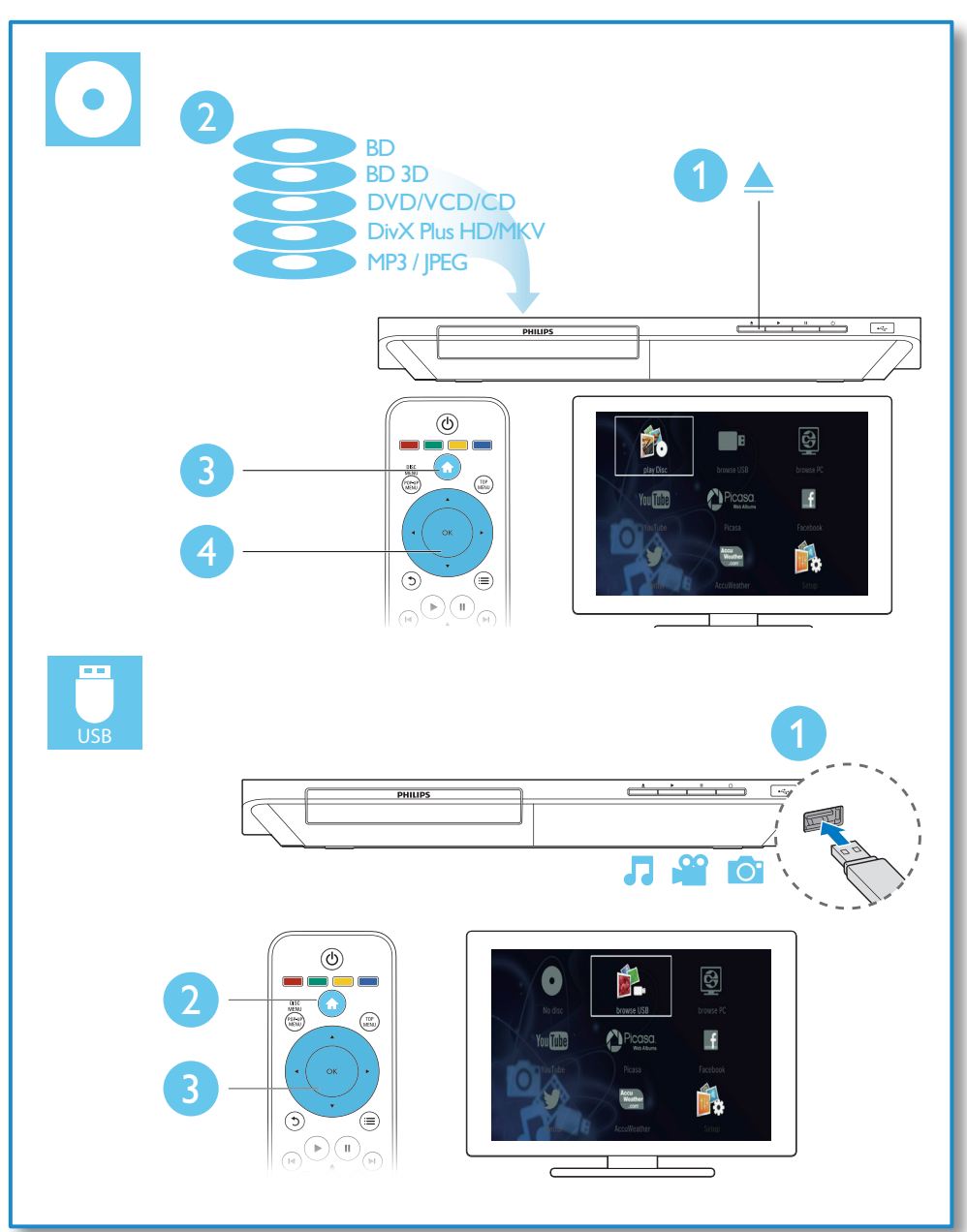

## **Cuprins**

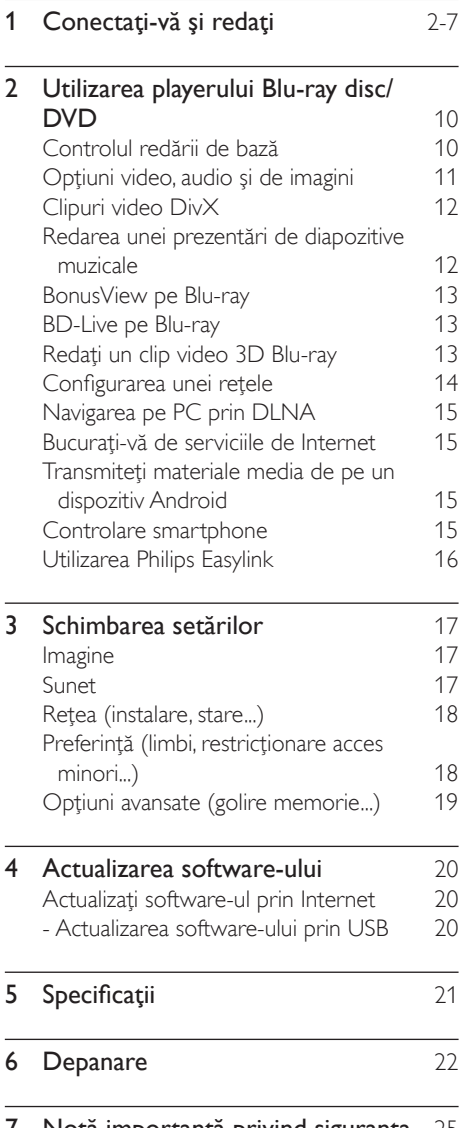

## <span id="page-9-0"></span>2 Utilizarea playerului Bluray disc/DVD

Felicitări pentru achiziţie şi bun venit la Philips! Pentru a beneficia pe deplin de asistenţa oferită de Philips (de ex. actualizarea software-ului produsului), înregistraţi-vă produsul la www. philips.com/welcome.

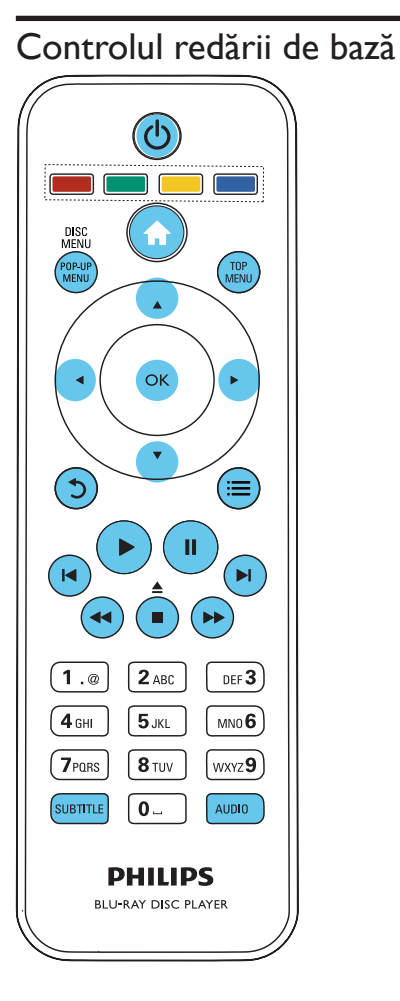

În timpul redării, apăsaţi următoarele butoane pentru a controla.

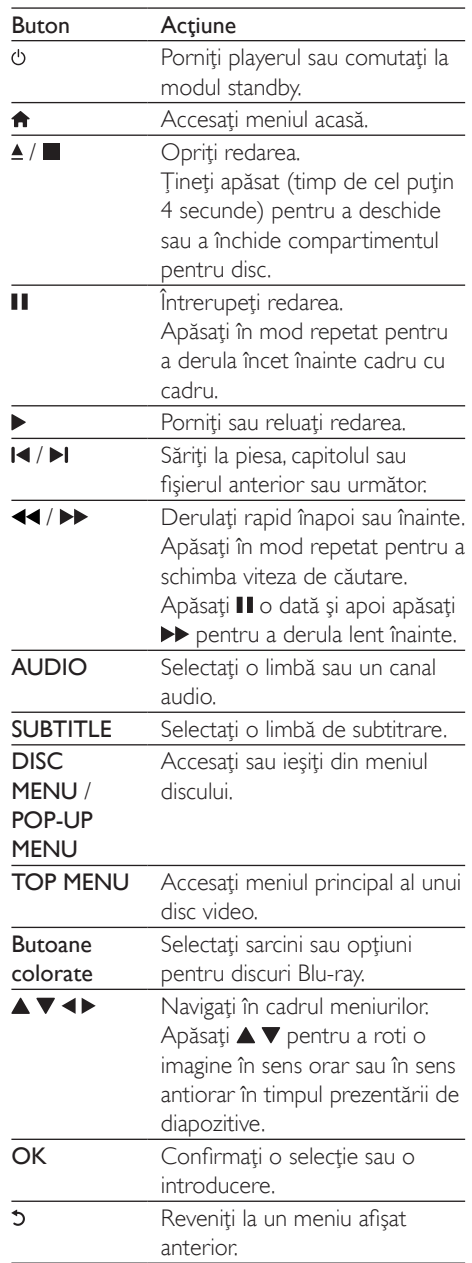

<span id="page-10-0"></span>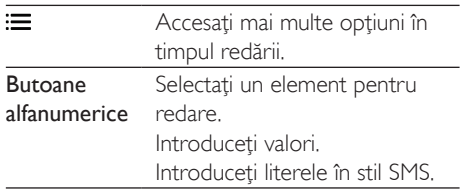

### Opţiuni video, audio şi de imagini

Sunt disponibile mai multe opţiuni pentru redare video sau de imagini de pe un disc sau un dispozitiv de stocare USB.

### Opţiuni video

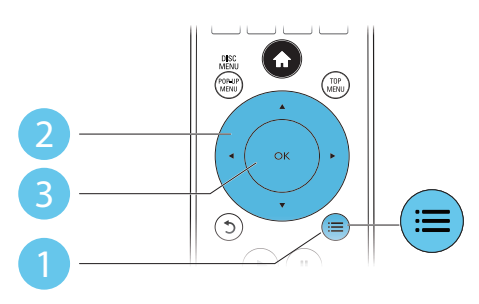

Accesați mai multe opțiuni în timpul redării video.

- **[Limbă audio]**: Selectati o limbă audio.
- [Limbă subtitrare]: Selectati o limbă de subtitrare.
- **[Comutarea subtitrării]**: Modificati pozitia subtitrării pe ecran. Apăsati ▲ ▼ pentru a modifica poziţia subtitrării.
- **[Informatii]**: Afisati informatiile de redare.
- [Set de caractere]: Selectati un set de caractere care acceptă subtitrarea clipului video DivX (numai pentru clipurile video DivX).
- [Căutare oră]: Treceţi la un anumit moment prin intermediul butoanelor numerice de pe telecomandă.
- [A doua limbă audio]: Selectati a doua limbă audio (numai pentru discurile Blu-ray care acceptă BonusView).
- [A doua limbă pentru subtitrare]: Selectați a doua limbă de subtitrare (numai pentru discurile Blu-ray care acceptă BonusView).
- [Titluri]: Selectati un titlu.
- **[Capitole]**: Selectati un capitol.
- [Listă de opțiuni]: Selectați un unghi al camerei.
- [Meniuri]: Afisati un meniu disc.
- [Selecţie PIP]: Afişaţi o fereastră picture-inpicture (numai pentru discurile Blu-ray care acceptă BonusView).
- [Zoom]: Măriţi sau micşoraţi o imagine video. Apăsați <▶ pentru a selecta un factor de zoom.
- [Repetare]: Repetați un capitol sau un titlu.
- **[Repetare A-B]**: Marcati două puncte din capitol pentru redare repetată, sau opriți modul de repetare.
- [Setări de imagine]: Selectati o setare de culoare predefinită.

Notă

Optiuni de imagine

• Optiunile video disponibile depind de sursa video.

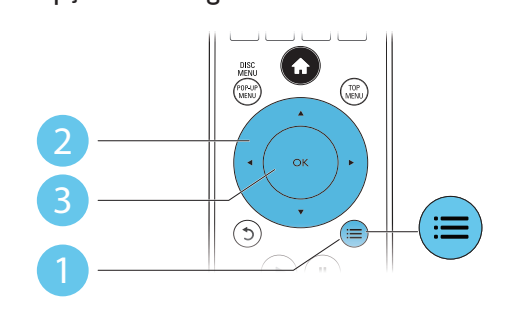

Accesati mai multe optiuni în timpul prezentării de diapozitive.

• [Rotire +90]: Rotiţi o imagine cu 90 de grade în sens orar.

### RO 11

- <span id="page-11-0"></span>**[Rotire -90]:** Rotiti o imagine cu 90 de grade în sens antiorar.
- **[Zoom]**: Măriti sau micsorati o imagine. Apăsați < pentru a selecta un factor de zoom.
- [Informaţii]: Afişaţi informaţii despre imagine.
- [Durată per diapozitiv]: Setaţi un interval de afişare pentru o prezentare de diapozitive.
- [Animatie diapozitive]: Selectati un efect de tranziţie pentru o prezentare de diapozitive.
- [Setări de imagine]: Selectati o setare de culoare predefinită.
- [Repetare]: Repetaţi un folder selectat.

### Optiuni audio

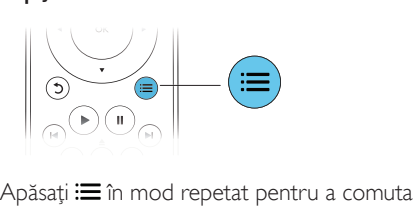

între următoarele opţiuni.

- Repetati piesa curentă.
- Repetati toate piesele de pe disc sau din folder.
- Redati piese audio într-o buclă aleatorie.
- Opriti un mod repetare.

## Clipuri video DivX

Puteţi reda clipuri video DivX de pe un disc, un dispozitiv de stocare USB sau un magazin video online (consultati "Închirierea de filme online").

### Cod VOD pentru DivX

- $\hat{I}$ nainte de a achizitiona clipuri video Div $\times$ si de a le reda pe acest player, înregistrati acest player pe www.divx.com utilizând codul VOD DivX.
- Afișați codul VOD DivX: apăsați <del>n</del> și selectați [Configurare] > [Advansat] > [Cod DivX® VOD].

### subtitrări DivX

- Apăsați **SUBTITLE** pentru a selecta o limbă.
- Dacă subtitrarea nu este afişată corect, modificati setul de caractere care acceptă subtitrarea DivX. Selectaţi un set de caractere: apăsați ; si selectați [Set de caractere].

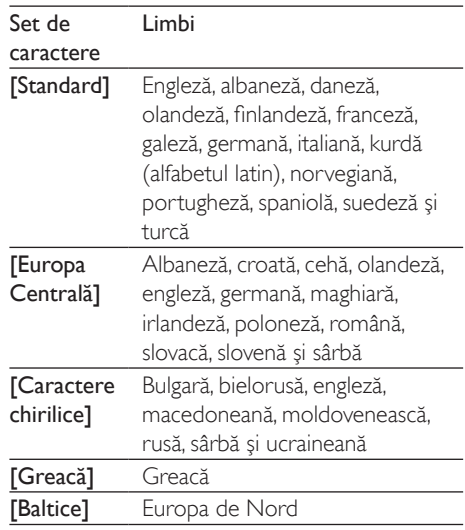

### Notă

- Pentru a reda fişiere DivX DRM protejate de pe un dispozitiv de stocare USB sau un magazin video online, conectati acest player la un televizor prin HDMI.
- Pentru a utiliza subtitrările, asiguraţi-vă că fişierul de subtitrare are acelaşi nume ca şi numele fişierului video DivX. De exemplu, dacă fişierul video DivX este denumit "movie.avi", salvați fișierul de subtitrare ca "movie.srt" sau ca "movie.sub".
- Acest player poate reda fişiere de subtitrare în următoarele formate: .srt, .sub, .txt, .ssa şi .smi.

### Redarea unei prezentări de diapozitive muzicale

Redă simultan melodii şi imagini pentru a crea o prezentare muzicală de diapozitive.

- <span id="page-12-0"></span>1 De pe un disc sau de pe un dispozitiv de stocare USB conectat, redati un fisier muzical.
- 2 Apăsați 5 și mergeți la folderul cu imagini.<br>3 Selectati o imagine de pe acelasi disc
- Selectati o imagine de pe acelasi disc sau USB și apăsați OK pentru a porni prezentarea de diapozitive.
- $4$  Apăsați pentru a opri prezentarea de diapozitive.
- $5$  Apăsați $\blacksquare$  din nou pentru a opri redarea muzicii.

## BonusView pe Blu-ray

Vizualizaţi conţinut special (precum comentarii) într-o fereastră de mici dimensiuni de pe ecran. Această caracteristică este aplicabilă numai discurilor Blu-ray compatibile cu BonusView (cunoscută şi sub numele de picture in picture).

- $1$  în timpul redării, apăsați  $\equiv$ . » Meniul opţiuni va fi afişat.
- 2 Selectaţi [Selecţie PIP] > [PIP] şi apăsaţi OK.
	- » Opţiunile PIP [1]/[2] depind de continuturile video.
	- » Este afişată a doua fereastră video.
- $3$  Selectati [A doua limbă audio] sau  $14$  2-a lb. subtitrare] și apăsați OK.

## BD-Live pe Blu-ray

Accesaţi servicii online exclusive, precum reclame la filme, jocuri, tonuri de apel şi alte continuturi bonus.

Această caracteristică este aplicabilă numai discurilor Blu-ray care au BD-Live activat.

- 1 Pregătiți conexiunea la Internet şi configuraţi o reţea (consultaţi "Configurarea unei retele").
- 2 Conectați un dispozitiv de stocare USB la conectorul  $\leftarrow$  (USB) de pe acest player.
- Dispozitivul de stocare USB este utilizat pentru a stoca continutul BD-Live descărcat.
- În cazul în care conectati acest player la Internet printr-un adaptor Wi-Fi USB (vândut separat), conectaţi un hub USB (nu este furnizat) la acest player pentru a face disponibile mai multe porturi USB.
- Pentru a şterge BD-Live descărcat anterior pe dispozitivul de stocare USB pentru eliberarea memoriei, apăsați **n** şi selectaţi [Configurare] > [Advansat] > [Golire memorie].
- **3** Redati un disc care are BD-Live activat.
- Pe meniul discului, selectați pictograma BD-Live și apăsați OK.
	- » BD-Live începe să se încarce. Timpul de încărcare depinde de disc şi de conexiunea la Internet.
- 5 Pe interfața BD-Live, selectați un element pentru accesare.

### Notă

- Serviciile BD-Live variază în funcţie de discuri şi de ţări.
- Atunci când utilizati BD-Live, datele de pe disc și acest player sunt accesate de către furnizorul de conţinut
- Utilizaţi un dispozitiv de stocare USB cu cel puţin 1 GB de spatiu liber pentru a stoca elementele descărcate.
- Dacă este utilizat un hub USB cu acest player, nu supraîncărcați hubul USB cu multe dispozitive USB pentru a evita o alimentare insuficientă de la USB.

## Redați un clip video 3D Bluray

### De ce aveti nevoie?

- Televizor compatibil 3D
- Acest player este conectat la televizor prin HDMI
- Ochelari 3D compatibili cu televizorul
- Disc Blu-ray 3D
- <span id="page-13-0"></span>1 Asigurati-vă că ieșirea 3D este pornită: apăsați <del>n</del> și selectați [Configurare] > [Video] > [Vizionare clip video 3D] > [Automată].
- Redați un clip video 3D Blu-ray.
- Puneti-vă ochelarii 3D pentru efecte 3D.
	- Pentru a reda un clip video 3D în 2D, opriți ieșirea Blu-ray 3D (apăsați <del>n</del> și selectati [Configurare] > [Video] > [Vizionare clip video 3D] > [Oprit]).

## Configurarea unei reţele

Conectati acest player la o rețea de computere şi la Internet pentru a accesa serviciile:

- Parcurgere PC (DLNA): redați fișiere foto, de muzică şi video transmise de pe computerul dvs.
- Servicii de Internet: accesați servicii online, precum imagini, muzică şi magazine video.
- Actualizare software: actualizati softwareul acestui player prin intermediul Internetului.
- BD-Live: accesaţi caracteristici bonus online (aplicabile discurilor Blu-ray care au BD-Live activat).
- 1 Conectați acest player la o rețea de computere şi la Internet, prin conexiune cu fir (Ethernet) sau wireless.
	- Pentru conexiuni prin cablu, conectati un cablu de reţea (nu este furnizat) la portul LAN de pe panoul posterior al acestui player.

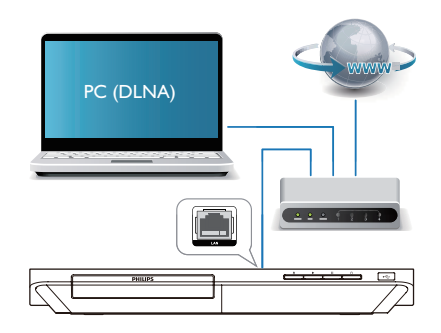

### 2 Efectuați instalarea rețelei.

- 1) Apăsați <del>n</del>.
- 2) Selectați [Configurare] și apăsați OK.
- 3) Selectati  $[Retea]$  >  $[Instead are \nrefea]$  si apăsati OK.

4) Urmați instrucțiunile de pe ecranul televizorului pentru a finaliza instalarea.

### Precautie

• Înainte de a vă conecta la o retea, familiarizati-vă cu router-ul de reţea, cu software-ul pentru serverul media pentru DLNA și cu principiile rețelelor. Dacă este necesar, citiți documentația care însoțește componentele de retea. Philips nu este responsabil pentru pierderea, distrugerea sau coruperea datelor.

## Navigarea pe PC prin DLNA

Prin acest player, puteti transfera și reda clipuri video, muzică şi fotografii de pe calculator pe TV. Înainte de a începe

- Instalati pe PC o aplicatie de server media compatibilă DLNA (precum Windows Media Player 11 sau o versiune superioară)
- Activati pe PC partajarea media și a fişierelor (consultaţi documentul "Asistentă" din aplicația server media)
- <span id="page-14-0"></span>1 Conectati acest player cu PC-ul în aceeasi retea la domiciliu (consultati "Configurarea unei retele").
	- Pentru o mai bună calitate video, utilizati o conexiune prin cablu la retea ori de câte ori este posibil.
- 2 Apăsați $\biguparrow$ 
	- » Meniul Acasă este afişat pe ecranul televizorului.
- 3 Selectaţi [Navigare PC] şi apăsaţi OK. → Este afisat un browser cu continut.
- 4 Selectați un fișier și apăsați OK pentru redare.
	- Utilizati telecomanda pentru a controla redarea.

### Bucurati-vă de serviciile de Internet

Cu acest player, puteti accesa servicii online, precum filme, imagini şi muzică.

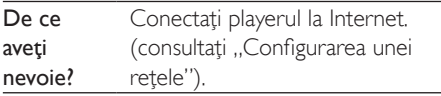

- **1** Apăsați <del>∩</del>.<br>**2** Selectati u
- Selectati un serviciu și apăsați OK.
- [Netflix]: un serviciu de abonament online care transmite filme şi episoade TV prin Internet
- [YouTube]: un serviciu de partajare a clipurilor video
- [Facebook]: serviciu de rețea socială
- [Twitter]: un serviciu de reţea socială online şi de microblogging
- [Piccasa]: un album foto online
- [AccuWeather]: un serviciu de prognoză meteo online în întreaga lume

• Disponibilitatea serviciului Netflix variază de la ţară la tară.

 $3$  Urmati instructiunile de pe ecran și utilizați telecomanda pentru a vă bucura de servicii.

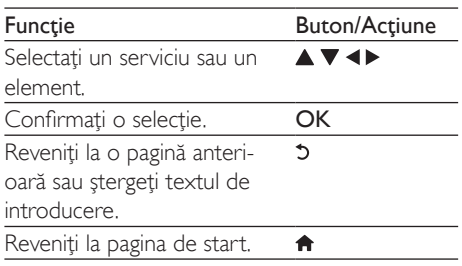

### Transmiteti materiale media de pe un dispozitiv Android

Cu Philips SimplyShare, prin acest player puteti transmite fişiere media de pe un dispozitiv bazat pe Android pe TV. Pentru detalii, vizitaţi www.philips.com/support

## Controlare smartphone

Utilizaţi un smartphone pentru a naviga, controla şi reda fişierele media de pe acest player.

### De ce aveti nevoie?

- Un iPhone (iOS 3.1.3 şi superior) sau un dispozitiv bazat pe Android (Android 2.1 şi superior)
- Pe smartphone, descărcați aplicația Philips **MyRemote** 
	- Pentru iPhone, căutați aplicația în App Store
	- Pentru un dispozitiv bazat pe Android, căutați aplicația în Android Market

### Înainte de a începe

- Conectați acest player la o rețea la domiciliu (consultați "Configurarea unei retele").
- Conectaţi-vă smartphone-ul la aceeaşi retea la domiciliu (consultati manualul de utilizare al smartphone-ului pentru detalii).
- Porniți acest player

Notă

### <span id="page-15-0"></span>Controlaţi playerul

Utilizaţi un smartphone pentru a naviga, controla şi reda fişierele media de pe acest player.

- 1 Introduceți un disc cu date sau un dispozitiv de stocare USB în acest player.
- 2 Pe smartphone, atingeți pictograma MyRemote în ecranul Home (Acasă).
	- » Numele acestui player este afişat pe smartphone.
- 3 Selectati acest player de pe ecranul smartphone-ului.
	- » Smartphone-ul utilizat ca telecomandă virtuală este activat.
- 4 Pe smartphone, atingeți fila Media (Media), apoi selectati sursa disc sau USB.
	- » Sunt afişate folderele de pe discul cu date sau de pe dispozitivul de stocare USB.
- 5 Deschideți un folder și selectați un fișier pentru redare.
	- Pentru a accesa telecomanda, reveniti la ecranul smartphone anterior, apoi atingeti fila Remote (Telecomandă). Numai butoanele de control care sunt relevante sunt activate.
- 6 Atingeți butoanele de control de pe smartphone pentru a controla redarea.
	- Pentru a accesa mai multe butoane de control, glisaţi ecranul spre stânga sau spre dreapta.
	- Pentru a ieși din aplicație, apăsați butonul home (acasă) de pe smartphone.

## Utilizarea Philips Easylink

Acest player acceptă Philips EasyLink, care utilizează protocolul HDMI CEC (Controlul aparatelor electronice de consum). Puteti utiliza o singură telecomandă pentru a controla dispozitivele compatibile cu EasyLink care sunt

conectate prin HDMI. Philips nu garantează o interoperabilitate 100% cu toate dispozitivele HDMI CEC.

- 1 Conectati dispozitivele compatibile cu HDMI CEC prin HDMI şi porniţi operaţiunile HDMI CEC pe televizor şi pe alte dispozitive conectate (consultati manualul de utilizare al televizorului sau al altor dispozitive pentru detalii).
- $\frac{2}{3}$  Apăsați $\frac{4}{3}$ .
	- Selectați [Configurare]> [EasyLink].
- 4 Selectați [Pornit] la opțiunile: [EasyLink][Redare la atingere] şi [Standby la atingere].
	- » Funcţia EasyLink este pornită.

### Redare la atingere

Atunci când un disc video se află în compartimentul pentru disc, scoateti televizorul din modul standby, apăsând butonul

şi apoi redaţi un disc.

### Standby la atingere

Atunci când un dispozitiv conectat (de exemplu televizorul) este pus în standby cu propria sa telecomandă, acest player este pus automat în standby.

## <span id="page-16-0"></span>3 Schimbarea setărilor

Această sectiune vă ajută să schimbați setările acestui player.

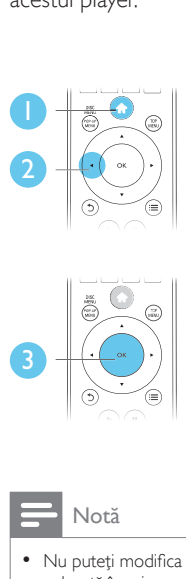

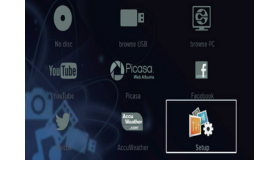

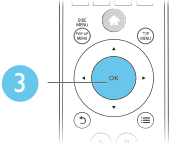

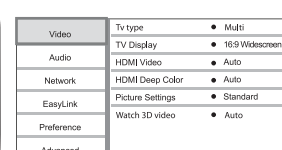

Notă

- Nu puteți modifica o opțiune de meniu care este colorată în gri.
- Pentru a reveni la meniul anterior, apăsați ". Pentru a ieși din meniu, apăsați **n**.

## Imagine

- 1 Apăsați <del>n</del>.<br>2 Selectati <sup>re</sup>
- Selectati [Configurare] > [Video] pentru a accesa opţiunile de configurare video.
	- **[Tip TV]:** Selectati un sistem de culori care să se potrivească televizorului dvs.
	- [Afişaj TV]: Selectaţi un format de afişare a imaginii pe ecran pentru a se încadra pe ecranul televizorului.
	- [Video HDMI]: Selectaţi o rezoluţie video HDMI.
	- [Deep Color HDMI]: Afişează culorile cu mai multe umbre și nuanțe atunci

când continutul video este înregistrat în Deep Color, iar televizorul acceptă această caracteristică.

- [Setări de imagine]: Selectati o setare de culoare predefinită.
- [Vizionare clip video 3D]: Setaţi la iesire 3D sau 2D atunci când redati un disc 3D Blu-ray. Player-ul trebuie să fie conectat la un televizor 3D prin HDMI.

### Notă

- Dacă schimbaţi o setare, asiguraţi-vă că televizorul acceptă noua setare.
- Pentru setările legate de HDMI, televizorul trebuie conectat prin HDMI.
- Pentru conexiunea compozit (prin intermediul conectorului VIDEO ), selectaţi o rezoluţie video de 480i/576i sau 480p/576p sub [Video HDMI] pentru a activa ieşirea video.

## Sunet

## 1 Apăsați $\frac{4}{1}$ .

Selectati **[Configurare] > [Audio]** pentru a accesa opţiunile de configurare audio.

- [Mod de noapte]: Selectati silentios sau sunet dinamic complet. Modul Noapte scade volumul sunetului puternic şi creşte volumul sunetului uşor (precum vorbirea).
- [Audio HDMI]: Setați un format audio HDMI atunci când acest player este conectat prin HDMI.
- [Audio digital]: Selectati un format audio pentru ieşirea sunet atunci când acest player este conectat printr-un conector digital (coaxial).
- [Reducere eşantionare PCM]: Setaţi rata de eşantionare pentru ieşirea PCM audio atunci când acest player este conectat printr-un conector digital (coaxial).

<span id="page-17-0"></span>Notă

- Pentru setările legate de HDMI, televizorul trebuie conectat prin HDMI.
- Modul noapte este disponibil doar pentru discurile DVD şi Blu-ray codificate Dolby.

## Reţea (instalare, stare...)

## 1 Apăsați $\frac{4}{2}$  Selectati re

- Selectați [Configurare] > [Rețea] pentru a accesa opţiunile de configurare reţea.
	- [Instalare retea]: Porniti o instalare cu cablu sau wireless pentru a face reteaua să funcționeze.
	- [Vizualizaţi setările reţelei]: Afişaţi stadiul curent al retelei.
	- [Vizualizaţi setările wireless]: Afişaţi stadiul curent al Wi-Fi.
	- [Denumiţi-vă produsul:]: Redenumiţi acest player pentru a fi identificat într-o retea de la domiciliu.

### Preferință (limbi, restricţionare acces minori...)

- $1$  Apăsați $\bigstar$ .
- 2 Selectaţi [Configurare] > [Preferinţă] pentru a accesa optiunile de configurare preferintă.
	- [Limbă meniu]: Selectați o limbă meniu de afişare pe ecran.
	- **[Audio]**: Selectati o limbă audio pentru video.
	- **FSubtitrare1**: Selectati o limbă de subtitrare pentru video.
	- [Meniu disc]: Selectaţi o limbă meniu pentru un disc video.
	- [Restrictionare acces minori]: Restrictionati accesul la discurile care sunt codificate cu clasificări de audientă. Introduceți "0000" pentru a

accesa optiunile de restrictie. Pentru a reda toate discurile, indiferent de clasificarea de audientă, selectați nivelul  $.8"$ .

- **[Protector ecran]**: Activati sau dezactivati modul screen saver. Dacă este activat, ecranul intră în modul de aşteptare după 10 minute de inactivitate (de exemplu, în modul pauză sau oprit).
- [Comutare automată subtitrare]: Activaţi sau dezactivaţi comutarea subtitrării. Dacă este activată, poziția subtitrării este modificată automat pentru a se încadra pe ecranul televizorului (această caracteristică functionează numai cu unele televizoare Philips).
- **[Schimbare parolă]**: Setati sau modificati o parolă pentru a reda un disc restricționat. Introduceți "0000" dacă nu aveti o parolă sau dacă v-ati uitat parola.
- [Panou de afişare]: Modificaţi luminozitatea panoului de afişare al player-ului.
- **[Standby automat]**: Activati sau dezactivati standby-ul automat. Dacă este activat, playerul comută în standby după 30 de minute de inactivitate (de exemplu, în modul pauză sau oprit).
- |: Activaţi sau dezactivaţi player-ul pentru a-şi reveni mai rapid din standby. Dacă revenirea rapidă este dezactivată, se consumă mai putin timp în standby.
- **[VCD PBC]** Afisati sau omiteti meniul continutului pentru VCD și SVCD.

### Notă

- Dacă limba dvs. preferată nu este disponibilă pentru limba discului, audio sau subtitrare, puteți selecta [Altul] din optiunile de meniu și introduce codul limbii din 4 cifre, care se regăseşte la sfârşitul acestui manual.
- Dacă selectaţi o limbă care nu este disponibilă pe un disc, acest player utilizează limba prestabilită a discului.

### <span id="page-18-0"></span>Optiuni avansate (golire memorie...)

- 
- 1 Apăsați <del>n</del>.<br>2 Selectati [Configurare] > [Advansat] pentru a accesa optiunile de configurare avansate.
	- [Securitate BD-Live]: Restricționați sau permiteti accesul la BD-Live (numai pentru discuri BD-Live necomerciale, create de utilizatori).
	- **[Mod downmix]**: Controlati iesirea audio stereo pe 2 canale.
	- [Actualizare software]: Selectaţi pentru a actualiza software-ul de la o reţea sau de pe un dispozitiv de stocare USB.
	- **[Golire memorie]**: Stergeti descărcarea BD-Live anterioară de pe dispozitivul de stocare USB. Se creează automat un folder "BUDA" pentru a stoca descărcarea BD-Live.
	- [Cod DivX ® VOD]: Afişaţi codul de înregistrare DivX ® sau codul de renunţare la înregistrare pentru acest player.
	- **[Netflix ESN]:** Afisati ESN (seria electronică) pentru acest player.
	- [Dezactivare]: Anulaţi activarea Netflix pe acest player.
	- [Informaţii versiune.]: Afişaţi versiunea de software pentru acest player.
	- [Restaurarea setărilor implicite]: Resetaţi acest player la setările implicite efectuate la fabrică, cu exceptia parolei si a nivelului restrictionare acces minori.

Notă

- Nu puteţi restricţiona accesul la Internet de pe discurile
- Blu-ray comerciale. • Înainte de a achiziţiona clipuri video DivX şi de a le reda pe acest player, înregistraţi acest player pe www. divx.com cu codul VOD DivX.

## <span id="page-19-0"></span>4 Actualizarea software-ului

Înainte de a actualiza software-ul acestui player, verificați versiunea curență a softwareului:

Apăsați <del>n</del> și apoi selectați **[Configurare]** > [Advansat] > [Informaţii versiune.] şi apăsati OK.

### Actualizaţi software-ul prin Internet

- 1 Conectați player-ul la Internet (consultați "Configurarea unei reţele").
- 2 Apăsați <del>a</del> și selectați [Configurare].
- Selectați [Advansat] > [Actualizare software]> [Retea].
	- » Dacă este detectat un suport media de actualizare, vi se solicită să porniți actualizarea.
- 4 Urmați instrucțiunile de pe ecranul televizorului pentru a actualiza software-ul.
	- » Atunci când actualizarea este completă, acest player se opreşte şi porneşte din nou automat.

### - Actualizarea software-ului prin USB

- 1 Verificați care este cea mai nouă versiune software la www.philips.com/support.
	- Căutați modelul dvs. și faceți clic pe "Software și drivere".
- 2 Descărcați software-ul într-un dispozitiv de stocare USB.
- (1) Decomprimați descărcarea și asigurați-vă că folderul decomprimat este denumit ..UPG ALL".
- (2) Puneți folderul "UPG ALL" în directorul rădăcină.
- 3 Conectati dispozitivul de stocare USB la **G** (USB) conectorul de pe acest player.
- $\frac{4}{5}$  Apăsați  $\hat{\mathbf{r}}$  și selectați [Configurare].
	- Selectați [Advansat] > [Actualizare software]> [USB].
		- » Dacă este detectat un suport media de actualizare, vi se solicită să porniţi actualizarea.
- 6 Urmați instrucțiunile de pe ecranul televizorului pentru a actualiza software-ul.
	- » Atunci când actualizarea este completă, acest player se opreşte şi porneşte din nou automat.

### Precautie

Nu opriți alimentarea și nu scoateți dispozitivul de stocare USB atunci când actualizarea software-ului este în curs deoarece puteţi deteriora acest player.

## <span id="page-20-0"></span>5 Specificaţii

### Notă

• Specificaţiile pot fi modificate fără preaviz

### Codul regiunii

Acest player poate reda discuri cu următoarele coduri de regiuni.

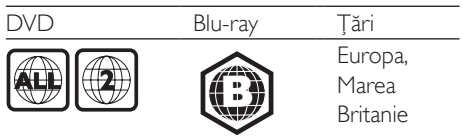

### Conținutul media care poate fi redat

- BD-Video, BD 3D
- DVD-Video, DVD+R/+RW, DVD-R/-RW, DVD+R/-R DL (dublu strat)
- VCD/SVCD
- CD audio, CD-R/CD-RW, fişiere media MP3, WMA, JPEG
- DivX (Ultra)/DivX Plus HD media, MKV media
- dispozitiv de stocare USB

### Formatul fişierelor

- Video: .avi, .divx, .mp4, .mkv
- Audio: .mp3, .wma, .wav
- Imagini: .jpg, .gif, .png

### Video

- Sistem de semnal: PAL/NTSC
- leșire video compozită: 1 Vp-p (75 ohm)
- Ieşire HDMI: 480i/576i, 480p/576p, 720p, 1080i, 1080p, 1080p/24 Hz

### Audio

- lesire analogică pe 2 canale
	- Audio fată S și D: 2 Vrms (> 1 kohm)
- Ieşire digitală: 0,5 Vp-p (75 ohm)
	- Coaxială
- lesire HDMI
- Frecventă de esantionare:
	- MP3: 32 kHz, 44,1 kHz, 48 kHz
	- WMA: 44,1 kHz, 48 kHz
- Flux cu debit constant:
	- MP3: 112 kbps 320 kpbs

• WMA: 48 kpbs - 192 kpbs

### USB

- Compatibilitate: USB (2.0) de mare viteză
- Suport clasă: clasă de stocare în masă pe **USB**
- Sistem fişier: FAT16, FAT32
- Port USB:  $5V = 500$  mA (pentru fiecare port)
- Asistenţă HDD (o unitate hard disk portabilă): este posibil să fie necesară o sursă externă de electricitate.

### Unitate principală

- Tensiune nominală de alimentare: 220-240  $V~$  50-60 Hz
- Consum de energie: 10 W
- Consum de energie în modul standby (activare rapidă dezactivată): < 0,5 W
- Dimensiuni  $(l \times \hat{\imath} \times a)$ :  $360 \times 42 \times 219$  (mm)
- Greutate netă: 1,15 kg

### Accesorii incluse

- Telecomandă și baterii
- Manual de utilizare
- Manual de utilizare în mai multe limbi inclus pe CD-ROM (numai pentru Europa continentală)
- Cablu HDMI

### Specificatii laser

- Tip de laser (diodă): AlGaInN (BD), AlGaInP (DVD/CD)
- Lungime rază: 398 ~ 412 nm (BD), 650 ~ 664 nm (DVD), 784 ~ 796 nm (CD)
- Putere de ieșire (Clasificări de audiență maxime): 20 mW (BD), 7 mW (DVD), 7 mW (CD)

## <span id="page-21-0"></span>6 Depanare

### Notă

- Consultaţi plăcuţa cu informaţii de pe partea posterioară sau inferioară a produsului pentru identificare şi tensiunea nominală de alimentare.
- Înainte de a efectua sau modifica orice conexiune, asigurati-vă că toate dispozitivele sunt deconectate de la sursa de alimentare.

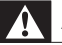

### Avertisment

Risc de șoc electric. Nu scoateți niciodată carcasa player-ului.

Pentru a păstra validitatea garanției, nu încercați niciodată să reparați player-ul pe cont propriu. Dacă întâmpinați probleme în utilizarea playerului, verificaţi punctele de mai jos înainte de a solicita service. Dacă problema persistă, înregistrati player-ul și obțineți asistență de la www.philips.com/support.

În cazul în care contactați Philips, vi se va solicita să indicati numărul de model și numărul de serie ale acestui player. Numărul de modul şi numărul de serie sunt inscriptionate pe partea posterioară a acestui player. Scrieti numerele aici:

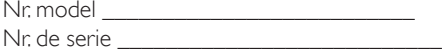

### Unitate principală

### Butoanele de pe acest player nu funcţionează.

• Deconectaţi player-ul de la sursa de alimentare timp de câteva minute şi apoi reconectaţi-l.

### Imagine

#### Nu există imagine.

- Asigurati-vă că televizorul este conectat la sursa de intrare corectă pentru acest player.
- Pentru conexiunea compozit (prin intermediul VIDEO conectorului) la TV, selectati pe acest player o rezolutie video de 480i/576i sau 480p/576p pentru a activa iesirea video (apăsați <del>n</del> și selectați [Configurare] > [Video] > [Video HDMI]) .

### Nicio imagine pe conexiunea HDMI.

- Asiguraţi-vă că nu este defect cablul HDMI. Dacă este defect, înlocuiţi cu un cablu HDMI nou.
- Pe telecomandă, apăsați **n** și apoi apăsați "731" (butoane numerice) pentru a relua afisarea imaginilor. Sau asteptati timp de 10 secunde pentru reluare automată.
- Dacă acest player este conectat la un dispozitiv de afişare neautorizat cu un cablu HDMI, este posibil să nu se receptioneze semnale audio și video.

### Discul nu redă semnal video de înaltă definiție.

- Asiguraţi-vă că discul conţine semnal video de înaltă definiție.
- Asigurati-vă că televizorul acceptă semnal video de înaltă definiţie.

### Sunet

#### Nu există nicio ieşire audio de la televizor.

- Asiguraţi-vă că aţi conectat cablurile audio la intrarea audio a televizorului.
- Asigurati-vă că televizorul este conectat la sursa de intrare corectă pentru acest player.

### Nu există ieşire audio de la difuzoarele dispozitivului audio extern (home theater sau amplificator).

- Asigurati-vă că ați conectat cablurile audio la intrarea audio a dispozitivului audio.
- Conectati dispozitivul audio extern la sursa de intrare audio corectă.

### Niciun sunet pe conexiunea HDMI.

Este posibil să nu auziți niciun sunet de la ieşirea HDMI dacă dispozitivul conectat nu este compatibil cu HDCP sau este compatibil numai cu DVI.

Nu există ieşire audio secundară pentru caracteristica Picture-in-Picture.

Atunci când este selectat [Bitstream] de la [Audio HDMI] sau meniul [Audio digital], sunetul interactiv precum sunetul secundar pentru caracteristica Picture-in-Picture este oprit. Deselectați [Bitstream].

### Redarea

### Nu poate reda un disc.

- Curătați discul.
- Asiguraţi-vă că discul este încărcat corect.
- Asiguraţi-vă că acest player acceptă discul. Consultați "Specificații".
- Asigurati-vă că acest player acceptă codul de regiune al DVD sau BD.
- Pentru DVD±RW sau DVD±R, asiguraţi-vă că discul este finalizat.

### Nu poate reda fişiere video DivX.

- Asigurati-vă că fisierul DivX video este complet.
- Asiguraţi-vă că extensia fişierului video este corectă.
- Pentru a reda fisiere DivX DRM protejate de pe un dispozitiv de stocare USB sau o retea, conectati acest player la un televizor prin HDMI.

### Subtitrările DivX nu se afişează corect.

- Asigurati-vă că fișierul de subtitrare are acelaşi nume cu fişierul video DivX.
- Asigurati-vă că fisierul de subtitrare are un nume de extensie acceptat de acest player (.srt, .sub, .txt, .ssa sau .smi).

### Nu poate citi continutul unui dispozitiv de stocare USB conectat.

Asigurati-vă că formatul dispozitivului de stocare USB este compatibil cu acest player.

- Asigurati-vă că sistemul fișierului de pe dispozitivul de stocare USB este acceptat de către acest player.
- Este posibil să fie necesară o sursă externă de electricitate pentru un HDD USB (o unitate hard disk portabilă).

### "No entry" sau semnul "x" se afișează pe televizor.

Operatiunea nu este posibilă.

### Caracteristica EasyLink nu funcţionează.

Asigurati-vă că acest player este conectat la un televizor EasyLink marca Philips şi că optiunea EasyLink este activată (consultați ..Utilizarea playerului Blu-ray disc/DVD" > "Utilizarea caracteristicii Philips EasyLink").

### Nu poate accesa caracteristicile BD-Live.

- Asigurati-vă că acest player este conectat la retea (consultati "Utilizarea player-ului Blu-ray disc/DVD" > "Configurarea unei retele").
- Asiguraţi-vă că este efectuată instalarea rețelei (consultați "Utilizarea player-ului Blu-ray disc/DVD" > "Configurarea unei retele").
- Asiguraţi-vă că discul Blu-ray acceptă caracteristici BD-Live.
- Ştergeţi memoria de stocare (consultaţi "Modificarea setărilor" > "Optiuni avansate (securitate BD-Live, golire memorie...)").

#### Nu poate descărca semnal video de pe un magazin video online.

- Asiguraţi-vă că acest player este conectat la rețea (consultați "Utilizarea player-ului Blu-ray disc/DVD" > "Configurarea unei retele").
- Asigurati-vă că acest player este conectat la televizor printr-un cablu HDMI.
- Verificaţi formatarea cardului SD, dacă există suficientă memorie pentru a descărca filmul şi dacă este de tip SDHC clasa 6.
- Asigurati-vă că ați plătit pentru semnalul video şi că este în cadrul perioadei de închiriere.

### Reţea

### Serviciul de Internet (Youtube/netflix/picasa/ facebook/twitter/flickr/accuweather) nu functionează.

- Asigurati-vă că reteaua este conectată corect (consultați "Utilizarea player-ului Blu-ray disc/DVD" > "Configurarea unei retele").
- Asiguraţi-vă că este efectuată instalarea retelei (consultați "Utilizarea player-ului Blu-ray disc/DVD" > "Configurarea unei retele").
- Verificati conexiunea routerului (consultati manualul de utilizare pentru router).

### Parcurgerea PC-ului şi a serviciilor de Internet (Youtube/netflix/picasa/facebook/twitter/flickr/ accuweather) funcționează lent.

- Consultaţi manualul de utilizare al routerului wireless pentru informatii privind raza de actiune în interior, rata de transfer şi alţi factori de calitate a semnalului.
- Aveti nevoie de o conexiune la Internet de mare viteză pentru routerul dvs.

### Filme 3D

### Nu se pot vedea efecte 3D

- Asigurati-vă că ieșirea 3D este pornită (consultati ..Utilizarea playerului Blu-ray disc/DVD" > "Redarea unui film 3D Bluray"  $>$ ).
- Asiguraţi-vă că titlul discului care este redat este compatibil 3D Blu-ray.
- Asigurati-vă că televizorul este compatibil 3D şi HDMI, iar televizorul este setat la modul 3D (consultati manualul de utilizare al televizorului).
- Asiguraţi-vă că ochelarii 3D sunt activaţi (consultaţi manualul de utilizare al televizorului).

## <span id="page-24-0"></span>7 Notă importantă privind siguranţa

Cititi și întelegeți toate instrucțiunile înainte de a utiliza acest player Blu-ray/DVD disc. Garanţia produsului nu se aplică în cazul în care eventuala deteriorare se datorează nerespectării acestor instructiuni.

## Siguranta

### Risc de şoc electric sau incendiu!

- Nu expuneti niciodată produsul sau accesoriile la ploaie sau la apă. Niciodată nu puneţi recipiente cu lichid, cum ar fi vaze de flori, lângă produs. Dacă se varsă lichide pe produs sau în acesta, deconectaţi-l imediat de la priză. Contactati Philips Consumer Care pentru ca produsul să fie verificat înainte de utilizare.
- Nu asezati niciodată produsul și accesoriile lângă surse de flacără deschisă sau alte surse de căldură, inclusiv lumina directă a soarelui.
- Niciodată nu introduceți obiecte în fantele de ventilaţie sau în alte deschideri ale produsului.
- Dacă se utilizează o priză de retea sau un comutator drept dispozitiv de deconectare, dispozitivul va rămâne întotdeauna operational.
- Bateriile (set de baterii sau baterii instalate) nu trebuie expuse la căldură excesivă, precum lumina soarelui, foc sau alte surse similare.
- Deconectati produsul de la priză înainte de furtunile cu descărcări electrice.
- Când deconectați cablul de alimentare, trageţi întotdeuna de ştecher, niciodată de cablu.

### Risc de şoc electric sau incendiu!

• Înainte de a conecta produsul la sursa de alimentare, asigurați-vă că tensiunea corespunde cu valoarea inscriptionată în partea din spate sau în partea inferioară a produsului. Nu conectaţi niciodată produsul la sursa de alimentare dacă tensiunea este diferită.

#### Risc de vătămare corporală sau de deteriorare a produsului!

- Când este deschis, este prezentă radiatie laser vizibilă şi invizibilă. Evitaţi expunerea la fascicul.
- Nu atingeti lentila optică din interiorul compartimentului pentru disc.
- Nu amplasaţi niciodată produsul sau alte obiecte pe cablurile de alimentare sau pe alte echipamente electrice.
- Dacă produsul este transportat la temperaturi mai mici de 5°C, despachetați produsul şi aşteptaţi până când temperatura sa ajunge la temperatura camerei înainte de a-l conecta la priză.

### Risc de supraîncălzire!

Nu instalati niciodată acest produs într-un spatiu închis. Lăsati întotdeauna în jurul produsului un spaţiu de cel puţin zece cm pentru ventilație. Asigurați-vă că perdelele sau alte obiecte nu acoperă niciodată fantele de ventilație ale produsului.

### Risc de contaminare!

- Nu amestecaţi bateriile (vechi şi noi sau din carbon şi alcaline etc.).
- Scoateti bateriile dacă sunt epuizate sau dacă telecomanda nu va fi utilizată o perioadă lungă de timp.
- Bateriile contin substante chimice și trebuie să fie scoase din uz în mod corespunzător.

### Risc de înghitire a bateriilor!

- Produsul/telecomanda pot contine o baterie de tipul unei monezi care poate fi înghiţită.
- Nu păstrați bateria la îndemâna copiilor!

### Simbol echipament clasa a II-a

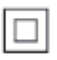

Acest simbol indică faptul că produsul are un sistem dublu de izolare.

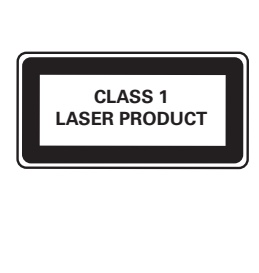

### Avertisment pentru sănătate legat de 3D

- Dacă dvs. sau membrii familiei dvs. prezintă antecedente de epilepsie sau de fotosensibilitate, consultați un cadru medical înainte de a vă expune la surse de lumină intermitentă, la secvenţe de imagini rapide sau la vizionare 3D
- Pentru a evita disconfortul precum ameteala, durerile de cap sau dezorientarea, vă recomandăm să nu vizionaţi programe 3D pe perioade îndelungate. Dacă simţiţi orice disconfort, nu mai vizionaţi 3D şi nu întreprindeţi imediat nicio activitate potential periculoasă (de exemplu şofatul) până când simptomele dispar. Dacă simptomele persistă, nu reluaţi vizionarea 3D fără consultarea prealabilă a unui cadru medical.
- Părinții trebuie să monitorizeze copiii în timpul vizionării 3D şi să se asigure că nu resimt orice disconfort mentionat mai sus. Vizionarea 3D nu este recomandată pentru copiii sub 6 ani, întrucât sistemul lor vizual nu este complet dezvoltat.

### Grija pentru produs

- Nu amplasati alte obiecte decât discuri în compartimentul pentru disc.
- Nu introduceţi discuri îndoite sau crăpate în compartimentul pentru disc.
- Scoateti discurile din compartimentul pentru disc dacă nu utilizaţi produsul o perioadă lungă de timp.
- Utilizati numai cârpă din microfibră pentru a curăţa produsul.

### Grija pentru mediu

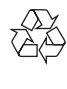

Produsul dumneavoastră este proiectat şi fabricat din materiale și componente de înaltă calitate, care pot fi reciclate şi reutilizate.

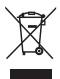

Când această pubelă cu un X peste ea însoțește un produs, înseamnă că produsul face obiectul Directivei europene CEE 2002/96/EC. Vă rugăm să vă informati despre sistemul separat de colectare pentru produse electrice şi electronice.

Vă rugăm să acţionaţi în concordanţă cu regulile dumneavoastră locale şi nu evacuaţi produsele vechi împreună cu deşeurile menajere obişnuite. Evacuarea corectă a produsului dumneavoastră vechi ajută la prevenirea consecinţelor potenţial negative asupra mediului şi sănătăţii omului.

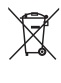

Produsul dumneavoastră conţine baterii asupra cărora se aplică Directiva Europeană 2006/66/ EC, care nu pot fi evacuate împreună cu gunoiul menajer.

Vă rugăm să vă informati cu privire la regulile locale de colectare separată a bateriilor

deoarece evacuarea corectă ajută la prevenirea consecintelor negative asupra mediului înconjurător și a sănătății omului.

 $\epsilon$ 

Acest produs respectă cerințele Comunității Europene referitoare la interferentele radio.

### Drepturile de autor

#### Be responsible Respect copyrights

Acest articol încorporează tehnologia de protecție împotriva copierii protejată de patente S.U.A. şi alte drepturi de proprietate intelectuală ale Rovi Corporation. Ingineria inversă sau dezasamblarea sunt interzise.

#### Software open source

Philips Electronics Singapore Pte Ltd se oferă prin prezenta să livreze la cerere o copie a codului sursă complet corespunzător pentru pachetele de software open source cu drepturi de autor utilizate în cadrul acestui produs, pentru care este solicitată această ofertă de către licentele respective.

Această ofertă este valabilă până la trei ani de la achiziţia produsului pentru oricine care primeşte aceste informatii. Pentru a obtine codul sursă, contactați open.source@philips.com. Dacă preferaţi să nu utilizaţi e-mail-ul sau dacă nu primiţi confirmarea de primire într-o săptămână de la trimiterea e-mail-ului la această adresă, scrieti la "Open Source Team, Philips Intellectual Property & Standards, P.O. Box 220, 5600 AE Eindhoven, Olanda."Dacă nu primiti confirmarea promptă a scrisorii dvs., trimiteţi un e-mail la adresa de mai sus.

Acest produs cuprinde tehnologie proprietară sub licentă de la Verance Corporation și este protejată de patentul SUA 7.369.677 şi alte patente din S.U.A. şi din întreaga lume emise şi în aşteptare, cât şi de drepturi de autor şi secrete comerciale pentru anumite aspecte

ale unei astfel de tehnologii. Cinavia este o marcă comercială a Verance Corporation. Copyright 2004-2010 Verance Corporation. Toate drepturile rezervate de Verance. Ingineria inversă sau dezasamblarea sunt interzise.

#### Notă - Cinavia

Acest produs utilizează tehnologie Cinavia pentru a limita utilizarea copiilor neautorizate ale unor filme şi clipuri video produse în scop comercial şi a coloanelor sonore ale acestora. Când se detectează utilizarea interzisă a unei copii neautorizate, va fi afişat un mesaj şi redarea sau copierea va fi întreruptă. Mai multe informatii despre tehnologia Cinavia sunt disponibile pe Centrul online cu informaţii pentru consumatori Cinavia la http://www.cinavia.com. Pentru a solicita informaţii suplimentare despre Cinavia prin postă, trimiteti o carte postală cu adresa dvs. de corespondentă la: Cinavia Consumer Information Center, P.O. Box 86851, San Diego, CA, 92138, USA.

### Mărcile comerciale

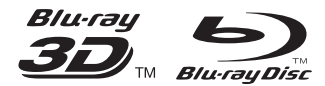

"Blu-ray ™ ", "Blu-ray Disc ™ ", logo-ul "Blu-ray Disc  $\frac{m}{n}$ , Blu-ray 3D  $\frac{m}{n}$  is logo-ul , Blu-ray 3D ™ " sunt mărci comerciale ale Blu-ray Disc Association.

## HƏMI

HDMI şi sigla HDMI şi High-Definition Multimedia Interface sunt mărci comerciale sau mărci comerciale înregistrate ale firmei HDMI licensing LLC din Statele Unite și din alte tări.

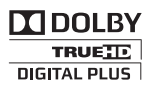

Produs sub licenta Dolby Laboratories. Dolby şi simbolul D dublu sunt mărci comerciale ale Dolby Laboratories.

## **DINX+**

DESPRE CONTINUTUL VIDEO DIVX: DivX® este un format video digital creat de către DivX, LLC, o filială a Rovi Corporation. Acesta este un dispozitiv oficial DivX Certified® care redă continut video DivX. Vizitati divx.com pentru informaţii suplimentare şi aplicaţii software pentru conversia fişierelor în format video DivX.

DESPRE DIVX VIDEO-ON-DEMAND: Acest dispozitiv DivX Certified® trebuie să fie înregistrat pentru a reda filme DivX Videoon-Demand (VOD) achiziţionate. Pentru a obtine codul dvs. de înregistrare, localizati sectiunea DivX VOD din meniul de configurare a dispozitivului dvs. Vizitati vod.divx.com pentru mai multe informatii privind finalizarea înregistrării.

DivX Certified® pentru a reda continut video DivX® şi DivX Plus™ HD (H.264/MKV) până la 1080p HD, inclusiv continut premium. DivX®, DivX Certified®, DivX Plus® HD HD şi siglele asociate sunt mărci comerciale ale Rovi Corporation sau ale filialelor sale şi sunt utilizate sub licentă.

## **dts**<br>2.0+Digital Out

Fabricat sub licență în S.U.A. Nr. patent: 5.451.942; 5.956.674; 5.974.380; 5.978.762; 6.487.535 şi alte patente din S.U.A. şi din întreaga lume emise şi în aşteptare. DTS şi simbolul sunt mărci comerciale înregistrate şi logo-urile DTS 2.0+ Digital Out şi DTS sunt mărci comerciale ale DTS, Inc. Produsul include software. © DTS, Inc. Toate drepturile rezervate.

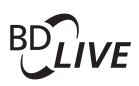

### BONUSVIEW™

"BD LIVE ™ " și "BONUSVIEW ™ " sunt mărci comerciale ale Blu-ray Disc Association.

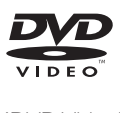

'DVD Video' este marcă comercială a DVD Format/Logo Licensing Corporation.

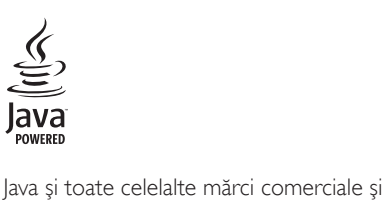

logo-uri Java sunt mărci comerciale sau mărci comerciale înregistrate ale Sun Microsystems, Inc. din Statele Unite și/sau din alte tări.

### Language Code

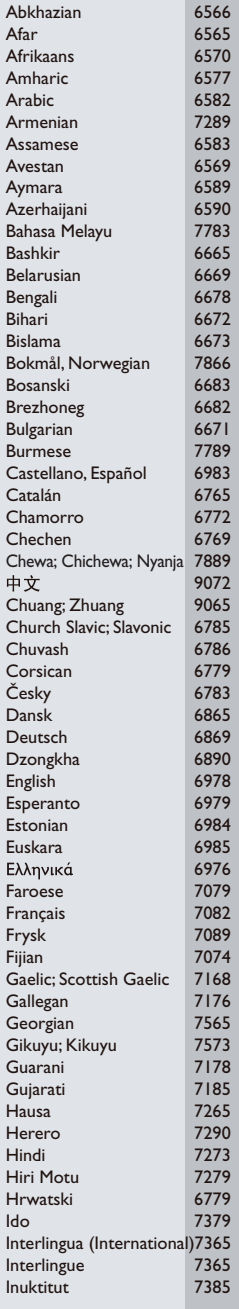

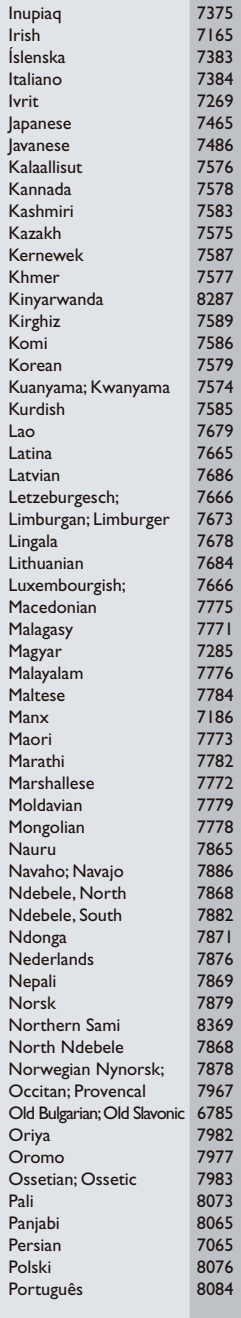

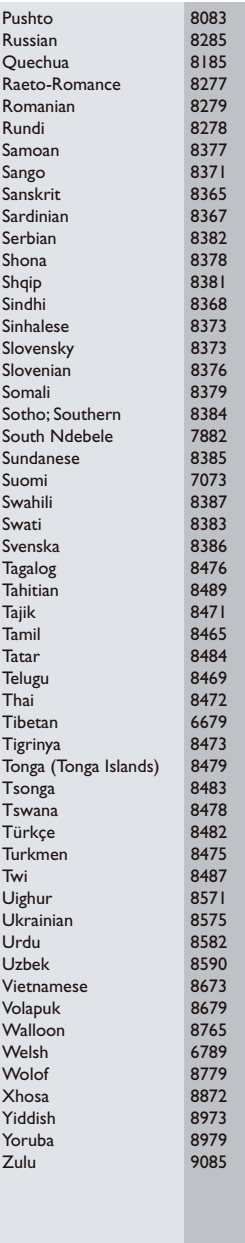

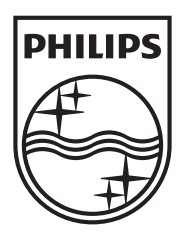

Specifications are subject to change without notice © 2013 Koninklijke Philips Electronics N.V. All rights reserved.

BDP3481\_12\_UM\_V1.2

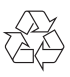